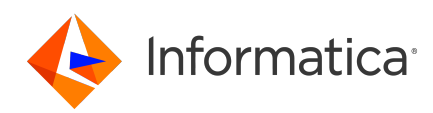

#### **Informatica SSA-NAME3 10.5 SSA-NAME3 Release Notes September 2022**

© Copyright Informatica LLC 1999, 2022

#### **Contents**

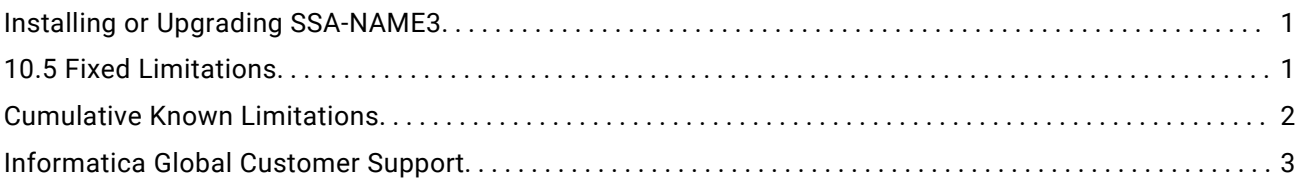

Read the Informatica® SSA-NAME3 Release Notes to learn about fixed limitations and known limitations of the release.

### **Installing or Upgrading SSA-NAME3**

To install or upgrade SSA-NAME3, you must install or upgrade MDM Registry Edition. Before you install or upgrade MDM Registry Edition, see the following documents:

- **•** *Informatica MDM Registry Edition 10.5 Installation and Configuration Guide*
- **•** *Informatica MDM Registry Edition 10.5 Release Notes*
- **•** *Informatica SSA-NAME3 10.5 Release Notes*

For more information about product requirements and supported platforms, see the Product Availability Matrix: [https://network.informatica.com/community/informatica-network/product-availability-matrices.](https://network.informatica.com/community/informatica-network/product-availability-matrices)

# **10.5 Fixed Limitations**

The following table describes fixed limitations:

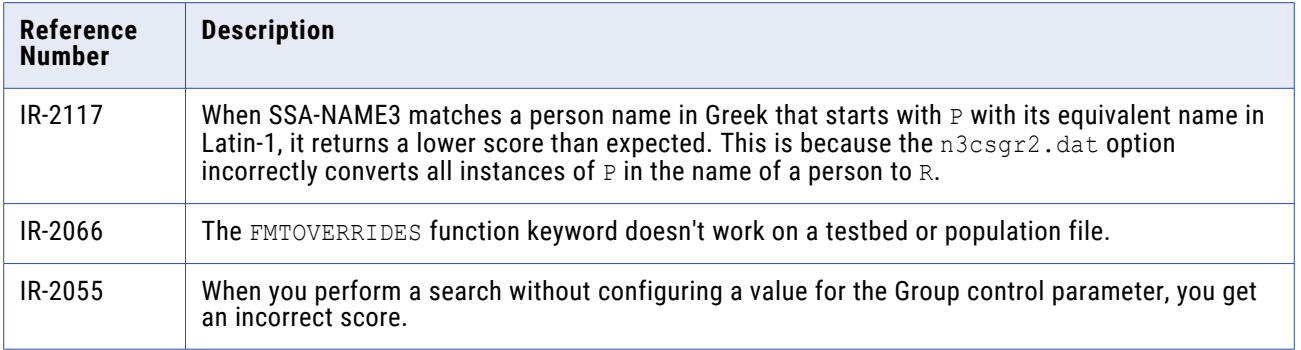

<span id="page-1-0"></span>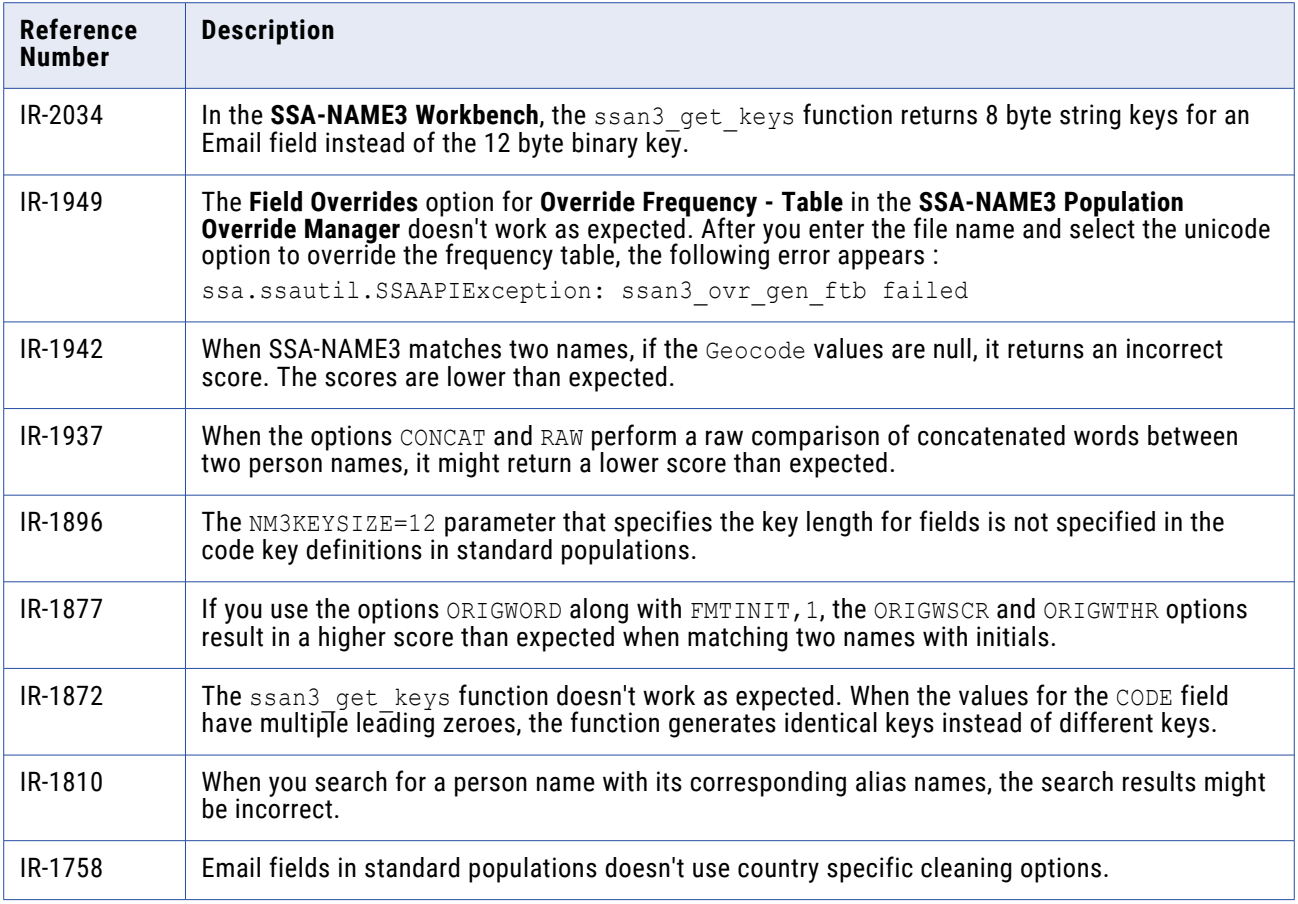

# **Cumulative Known Limitations**

The following table describes known limitations that are carried forward from previous releases:

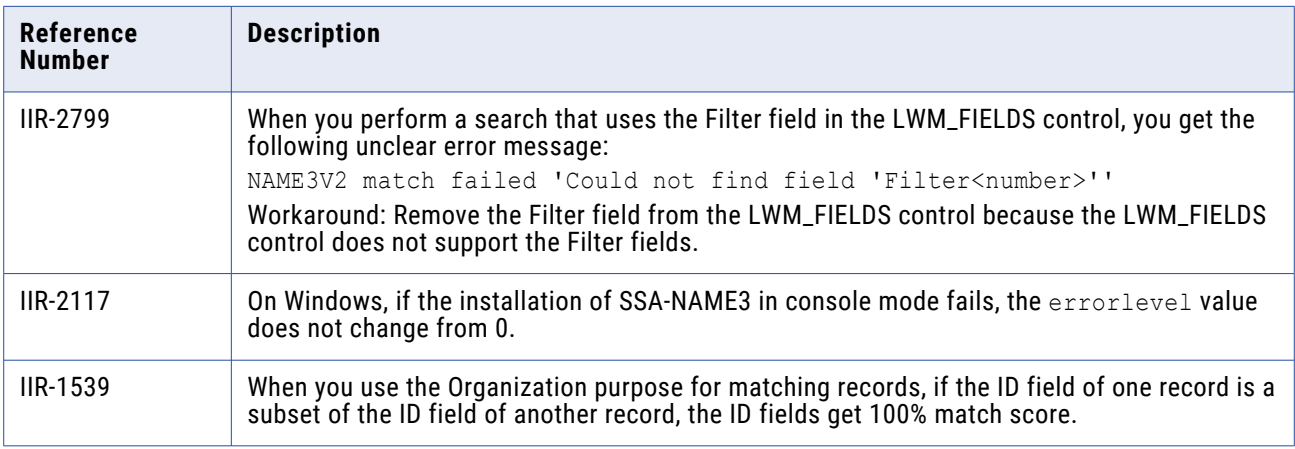

<span id="page-2-0"></span>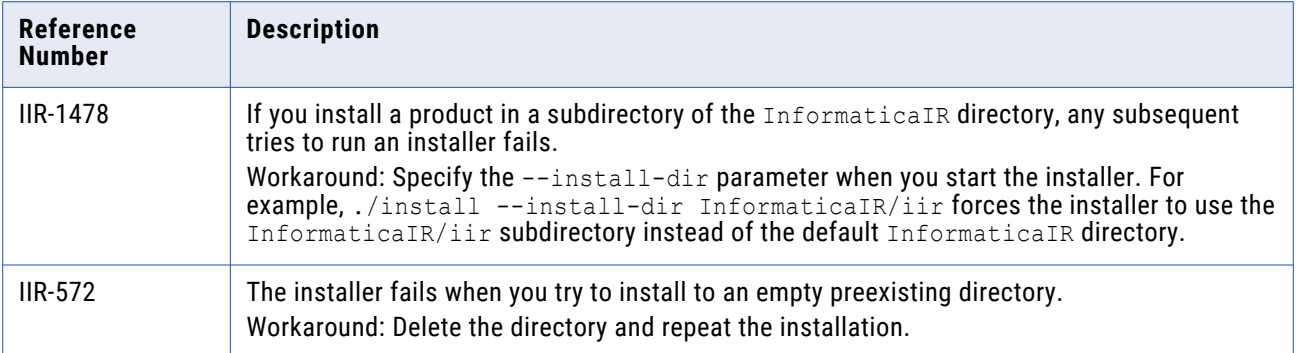

### **Informatica Global Customer Support**

You can contact a Global Support Center by telephone or through the Informatica Network.

To find your local Informatica Global Customer Support telephone number, visit the Informatica website at the following link:

<https://www.informatica.com/services-and-training/customer-success-services/contact-us.html>.

To find online support resources on the Informatica Network, visit [https://network.informatica.com](http://network.informatica.com) and select the eSupport option.